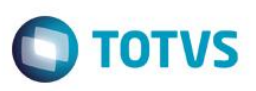

### **Diferenças de Arredondamento na Geração de Rateio do ISS**

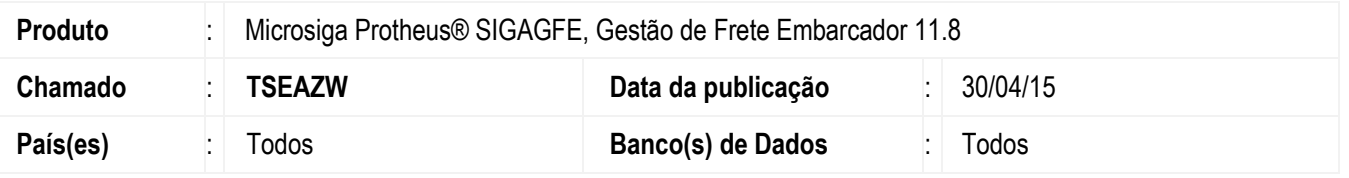

Efetuada melhoria na geração de rateio do ISS, de forma que as possíveis diferenças de arredondamento sejam atribuídas ao item que corresponde ao maior percentual de rateio, como já é efetuado em outros casos. Sendo assim, ao realizar o somatório dos valores de rateio do ISS dos itens do documento de carga, não haverá divergência com o valor do ISS apresentado no documento de frete ou no cálculo de frete.

Para viabilizar essa melhoria, é necessário aplicar o pacote de atualizações (*Patch*) deste chamado.

### **Procedimento para Utilização**

#### **Passos para o teste:**

- 1. Em **Gestão de Frete Embarcador** (**SIGAGFE**), acesse **Cadastros** > **Parâmetros** > **Parâmetros do Módulo**.
	- O critério de rateio do cálculo de frete deve estar configurado como peso da mercadoria.
	- Aba **Cálculo de Frete**, campo **Critério de Rateio** igual a "1" = Peso da Mercadoria .
- 2. Acesse **Movimentação** > **Expedição/Recebimento** > **Documentos de Carga**.
	- Implemente um documento de carga no qual a origem e o destino sejam a mesma cidade.
	- O documento de carga deve conter 5 itens, com os seguintes pesos: 12,5 kg 8,1 kg 18,50 kg 127,36 kg 83,20 kg.
	- Libere o documento de carga e vincule-o a um romaneio.
- 3. Acesse **Movimentação** > **Cálculo de Frete** > **Frete Combinado**.
	- Inclua um frete combinado para o documento de carga no valor de R\$ 74,67.
	- A alíquota do ISS deve ser de 4,23%.
	- O transportador deverá estar parametrizado para efetuar frete combinado. Caso contrário, em vez do frete combinado poderá ser efetuado o cálculo do romaneio.
- 4. Acesse **Movimentação** > **Expedição/Recebimento** > **Romaneios de Carga**.
	- Efetue a liberação do romaneio.
- 5. Acesse **Movimentação** > **Documentos de Frete/Faturas** > **Documentos de Frete**.
	- Inclua o documento de frete referente ao documento de carga incluído anteriormente.
	- Verifique que tanto no cálculo do frete, quanto no documento de frete, o resultado do valor de ISS fica igual a R\$ 3,16.
- 6. Consulte o documento de carga relacionado.

- Ao realizar o somatório dos rateios contábeis, tanto do cálculo de frete quanto do documento de frete, o resultado deve ser igual a R\$ 3,16.

1

 $\bullet$ 

 $\overline{\omega}$ 

# **Boletim Técnico**

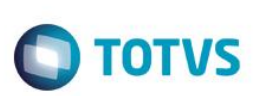

## **Informações Técnicas**

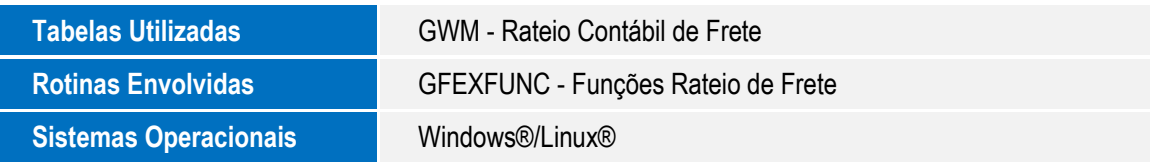